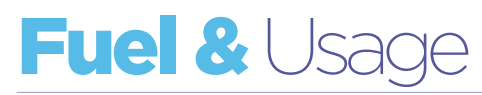

Seamlessly import, manage and report on fuel monitoring system data.

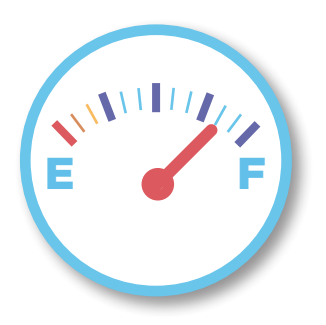

Most Freeway users have multiple sources of fuel, including fuel cards and a fuel monitoring system for on site fuel tanks. Freeway's excel import merges all these data sources so that a vehicle's fuel consumption and usage pattern can be analysed based on a single consolidated set of information.

## Fuel & oil

Consumption data per asset is available for any number of defined items. This could include for example: 'Diesel', 'Red Diesel', 'Oil', 'Adblue' etc.

## Data checking

Errors and inconsistencies are highlighted in red and can be easily corrected on-screen with the benefit of all known related fuel information.

#### Identify the rogue vehicles

Most Freeway customers have mixed fleets operating in complex business environments. Within these environments Freeway can pick out rogue vehicles within each user-defined peer group of vehicles. For example, Freeway can identify poor performance within a particular tonnage of vehicle operating a specific route.

# MPG, L/100km or km/L

Information can be displayed in MPG, L/100km or km/L, depending on your preference.

# Fuel Merging using intuitive excel import Daily average and scheduling calculation

Freeway calculates every asset's daily usage average (km, miles or hours). It is on this daily average that future scheduled events are calculated and pencilled into your wallchart. As the asset's usage fluctuates, so will the date of the scheduled event as you draw closer to the event itself.

## Intuitive graphical interface

Consumption and usage data is available in a variety of intuitive onscreen graphical formats.

## Detailed analysis

Detailed fuel, usage and exception reports are available on screen as an intuitive drag-and-drop analysis tool, or as hard copy printouts.

## Drill down to fill-by-fill level

Once Freeway has identified sections of the fleet that are performing poorly it is possible to 'drill down' to the individual vehicle's performance, and then to a fill-by-fill consumption analysis.

## Cost per kilometer analysis

Per asset breakdown of kms travelled, parts value, parts CPK value, labour value, labour CPK value, fuel usage value, fuel usage CPK value, fuel value and fuel CPK value. Data can be filtered, sorted and exported to Excel.

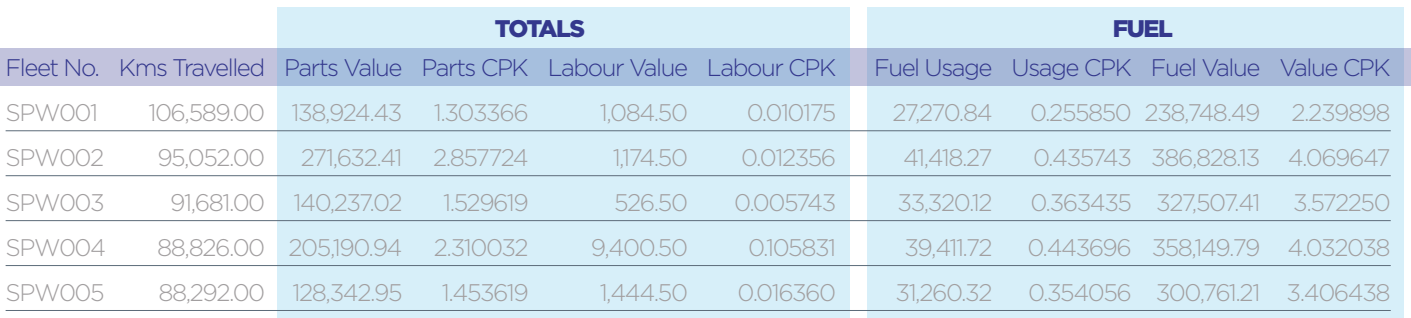

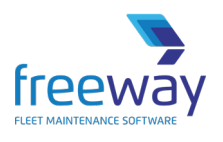

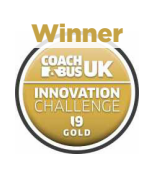

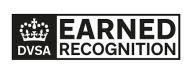

Award-winning Fleet Maintenance Software | freewayfleet.com

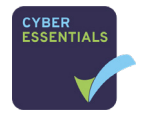

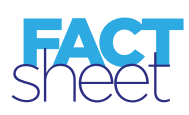